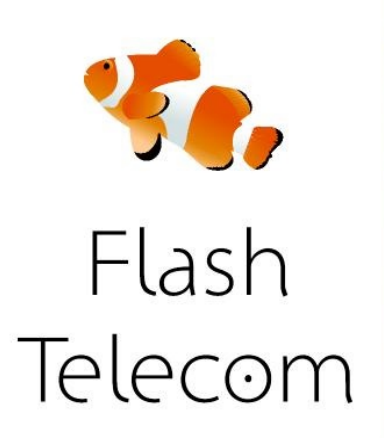

## Zoiper para Mac

Puedes descargar el Teléfono desde la página oficial del proyecto en http://code.google.com/p/telephone/.

Una vez que hayas descargado el software, debes **configurar** para poder realizar o recibir llamadas telefónicas.

Este es un proceso sencillo y se describe brevemente a continuación. Después de la instalación y el inicio del programa, se mostrará la siguiente ventana

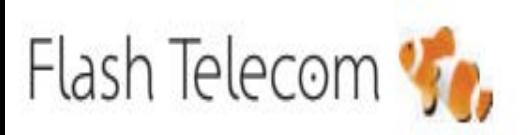

Llámanos gratis 800 00 77 66

Visita nuestra web

## flashtelecom.es

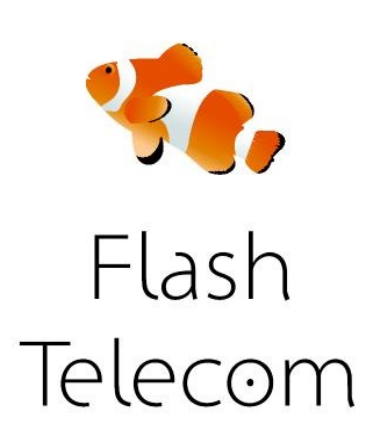

## Zoiper para Mac

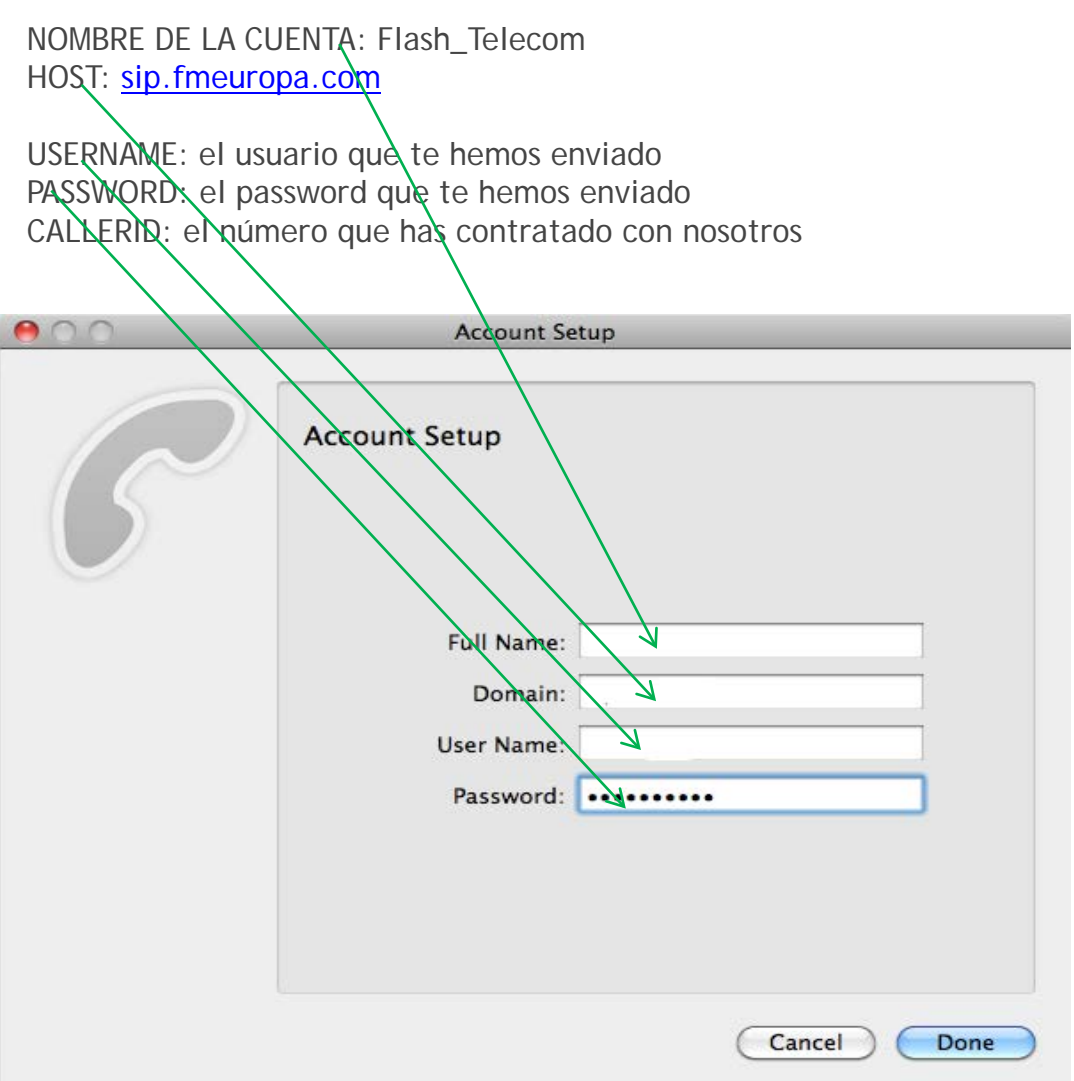

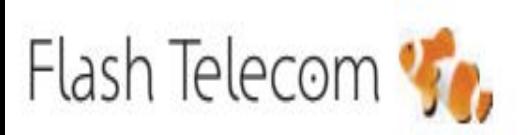

Llámanos gratis 800 00 77 66 Visita nuestra web

flashtelecom.es